# **Raspberry Pi: Kontrolle per Smartphone-App**

**24.10.2019 | 13:30 Uhr | Swen Hopfe** 

**Eine ausgewachsene Monitoringlösung für Linux-Server wäre für die Kontrolle eines Raspberry Pi überdimensioniert. Eine kleine Android-App, die sich per SSH mit der Platine verbindet, tut es in vielen Fällen auch schon.** 

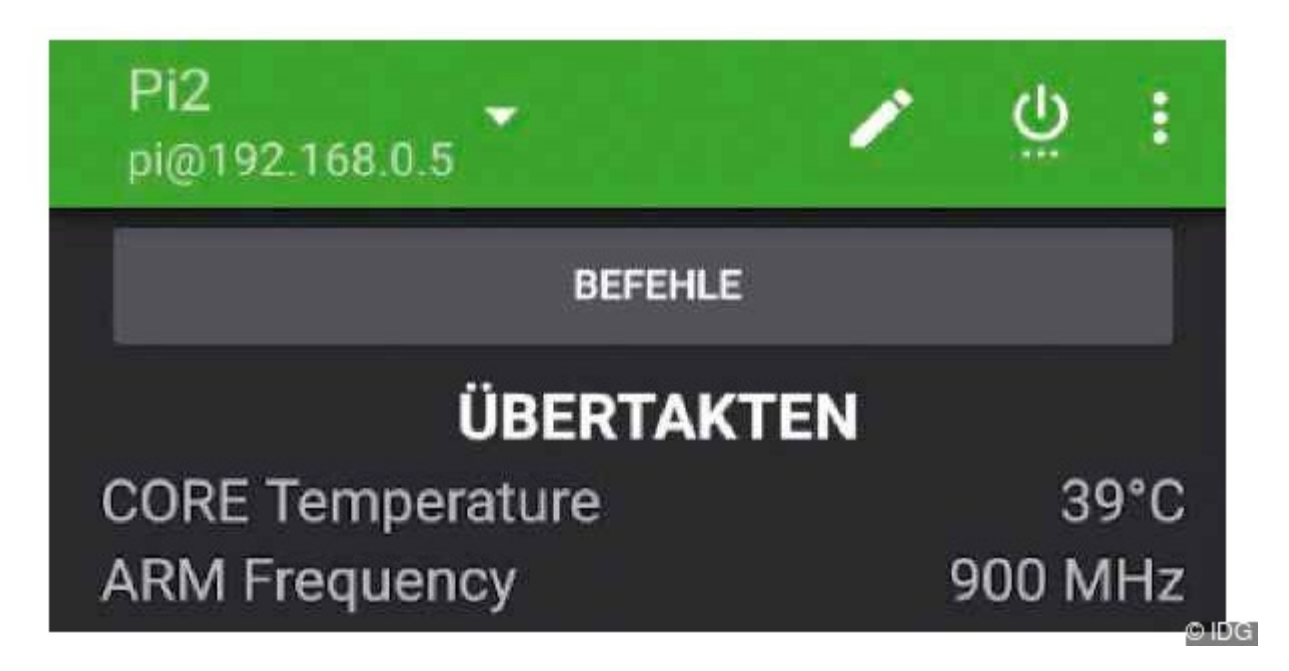

**Vergrößern Die Android‐App Raspi Check kontrolliert die Platine regelmäßig über das Netzwerk**

Android-Apps wie Raspi Check, Rasp Manager und Rasp Controller lassen sich aus dem Play Store auf einem Android-Smartphone installieren und sollen hier im Kurzportrait vorgestellt werden.

# **Raspi Check**

Die Android-App Raspi Check ist ein unkomplizierter, dennoch ausführlicher Systemmonitor für alle Raspberry-Pi-Modelle mit Raspbian. Zusätzlich kann die deutschsprachige App die Platine per SSH neu starten oder herunterfahren.

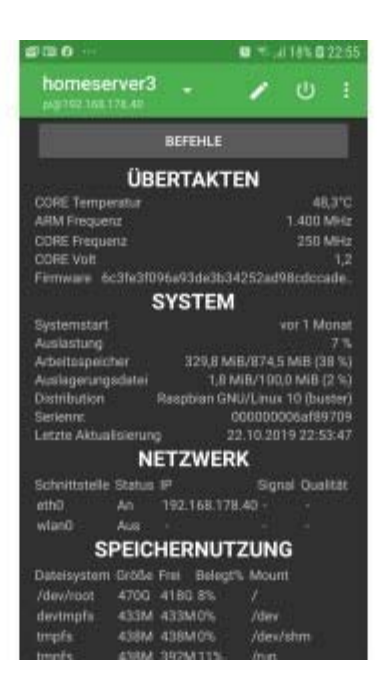

© Swen Hopfe

# **Vergrößern Raspi Check kontrolliert die Platine regelmäßig über das Netzwerk**

© Swen Hopfe

# Raspberry Pi 4 bei Amazon ansehen

Die erste Voraussetzung ist einleuchtend: Ein Benutzerkonto, das per sudo Superuser-Privilegien hat, muss für die Anmeldung per SSH verfügbar sein. Wenn ein Raspberry Pi per Port-Weiterleitung und dynamischen Domainnamen, etwa von https//freedns.afraid.org , über das Internet von außen erreichbar ist, dann funktioniert der Check per App auch von unterwegs aus.

5 Gründe FÜR das iPhone 11, 11 Pro & 11 Pro Max

# *Raspberry Pi 4 Model B*

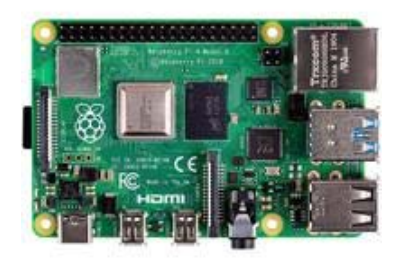

- <u>für</u> 41.46 € (+ 5.95 € Vk.) bei Voelkoer zum Shop
- **•** für 41.87 € (+ 5.95 € Vk.) bei **SMDV** zum Shop
- für 46.53 € (+ 5.95 € Vk.) bei<sup>‡t GALAXUS</sup>Zum Shop

Preisentwicklung zum Produkt Weitere Angebote im Preisvergleich

In der App öffnet der Menüpunkt rechts oben mit "Pi hinzufügen" die Einstellungsseite mit den Login-Daten des Raspberry Pi. Der dort angegebene Benutzer muss auf dem Raspberry Pi noch mit dem Befehl

sudo usermod -a -G video [Benutzer]

in die Gruppe "video" aufgenommen werden, damit die Daten des Hardwaresensors zur Verfügung stehen.

Unter den hier vorgestellten Apps ist Raspi Check die kompakteste. Ist mindestens eine Verbindung konfiguriert, werden nach jedem Start auf einer Seite die wichtigsten Daten des Pi zu Taktung, Systemauslastung, Netzwerk, Speichernutzung und Prozessen angezeigt. In der Leiste am oberen Bildschirmrand lässt sich die aktuelle Verbindung editieren, der Pi herunterfahren oder neu starten, und es gibt ein kleines Menü für weitere Einstellungen. Dort findet sich auch der Punkt "Aktualisieren", den man zuerst aufrufen muss, um überhaupt Werte angezeigt zu bekommen.

Ein schönes Feature besteht darin, unter dem Button "Befehle" Kommandos definieren zu können, die man bei Bedarf abrufen kann. Auch Platzhalter sind möglich, die erst nach dem Aufruf konkret abgefragt werden.

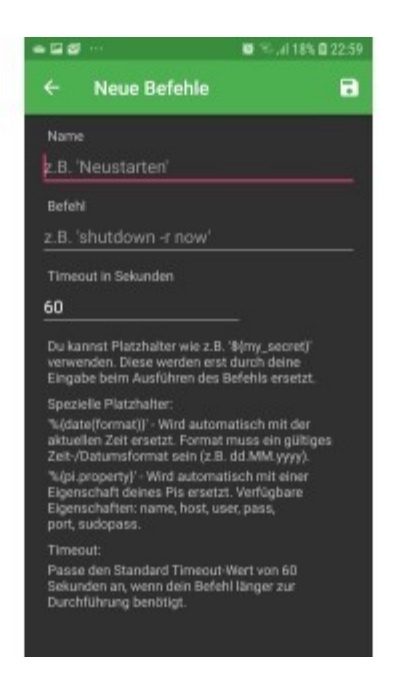

© Swen Hopfe

### **Vergrößern Raspi Check – Befehl definieren**

© Swen Hopfe

So braucht es auch keine ausgewachsene Shell, um mit dem Raspberry Pi kommunizieren zu können. Das für mich Wichtigste ist dann per "Knopfdruck" konfiguriert. Im Test hat alles einwandfrei funktioniert. Die Anwendung punktet mit ihrer Einfachheit und ist angenehm werbefrei.

# **Rasp Manager**

Auch der Rasp Manager gibt einen Überblick über diverse Stati vom Kleinrechner und kann diesen definiert herunterfahren. Es gibt eine Reihe von Zusatzfunktionen wie File-Explorer und Terminal. Mit 2.8 MB ist er noch relativ schlank. Die Hilfeseiten mit den vielen Pfeilen nerven etwas. Die Werbeeinblendungen in der Basisversion bleiben aber am Rand und stören den Betrachter eher weniger.

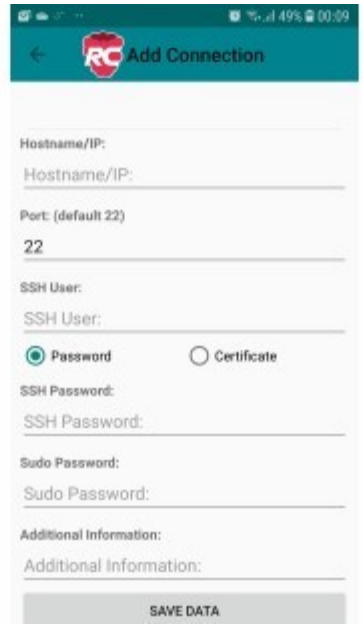

© Swen Hopfe

#### **Vergrößern Rasp Manager – Verbindung hinzufügen**

#### © Swen Hopfe

Als erstes muss wieder eine neue Verbindung konfiguriert werden. Setzt man auf der entsprechenden Konfigurationsseite "Password" als Option, sind die weiteren Angaben für die SSH-Verbindung schnell parat. Den Namen für die Verbindung kann man frei wählen.

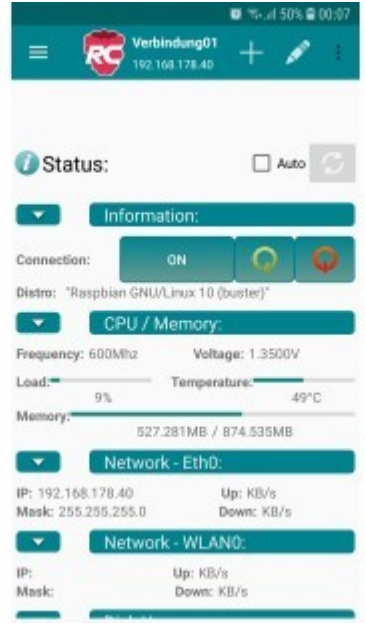

© Swen Hopfe

**Vergrößern Rasp Manager – Statusseite**

### © Swen Hopfe

Danach ist man schon mitten drin. Speicherbelegung und diverse andere Werte werden von der App korrekt ausgelesen und auf der Statusseite angezeigt.

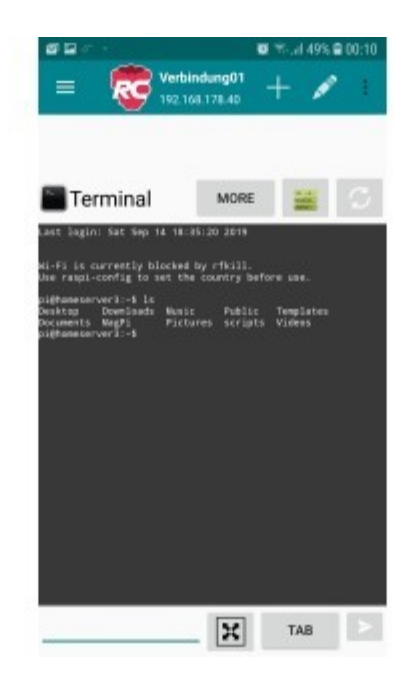

Swen Hopfe

# **Vergrößern Rasp Manager – SSH‐Terminal**

### © Swen Hopfe

Das SSH-Terminal funktioniert einwandfrei, wobei man sich gerne fragen darf, ob es da einen wirklichen Benefit gegenüber der Bedienung am PC gibt, wo man da doch die Kommandozeile besser erkennen und ordentliche Texteingaben machen kann.

Für mich ist hier ein guter Kompromiss zwischen Funktionsvielfalt und schnellem Überblick realisiert worden. So hat bei mir der Rasp Manager einen permanenten Platz auf dem eigenen Smartphone gefunden. Funktionalität, die ich nicht brauche, kann ich links liegen lassen. Auf dem Startscreen finde ich wieder das Wichtigste, um mich über den aktuellen Zustand meines Pi informieren zu können.

# **Rasp Controller**

Die Android-App Rasp Controller ist eine weitere Anwendung für das Smartphone, um mit dem Raspberry Pi zu kommunizieren und hat überwiegend gute Kritiken aus der Community bekommen. Die App beansprucht etwas über 4 MB, und es gibt einen Pro-Key, um Werbung abzuschalten.

Nach dem ersten Start wird man wie gewohnt nach den Verbindungsparametern per SSH befragt. Ist der Verbindungstest erfolgreich gewesen, schaut man auf die schön aufgeräumte Übersicht mit Dateimanager, SSH-Shell, GPIO-Steuerung und Speicherangaben.

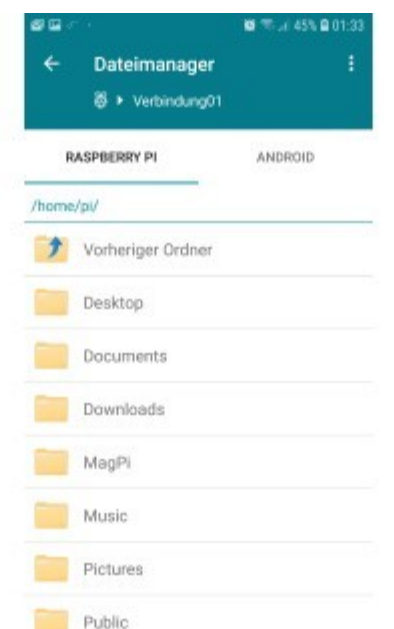

© Swen Hopfe

### **Vergrößern Rasp Controller – Dateimanager**

#### © Swen Hopfe

Der Dateimanager gefällt mir. Interessant, dass es auch Anlaufpunkte für FAQs und sonstiges Fachwissen gibt. Das findet man woanders kaum. Auf welche externe Seite man da mitunter weitergeleitet wird, weiß man in der App vorher jedoch nicht.

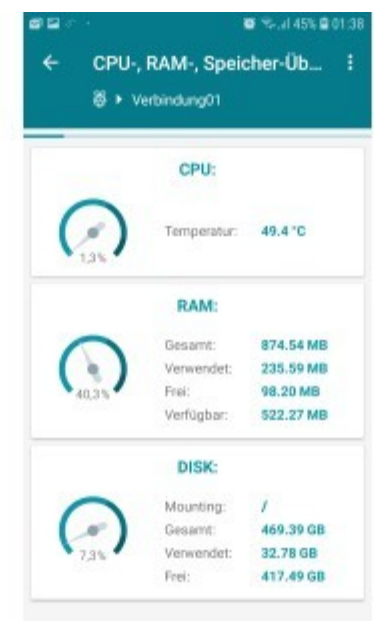

© Swen Hopfe

#### **Vergrößern Rasp Controller – Speicherübersicht**

#### © Swen Hopfe

Schade, dass im generellen Bedienverlauf recht oft themenfremde Werbung im Vollbild aufpoppt. Dafür stört nichts in den einzelnen Screens, und die grafische Aufbereitung, insbesondere der vom Raspi gezogenen Werte, macht sich nicht schlecht. Somit ist auch der Rasp Controller eine durchaus gut nutzbare App, um einen Blick auf den Kleinrechner im Netzwerk vom Android-Smartphone aus werfen zu können.

# **Fazit**

Damit soll unser kleiner Überblick in der Sparte "Monitoring und Steuerung" für den Raspberry Pi enden.

Ich nutze beim Abfragen der Werte eines Pi nur das lokale Netzwerk, der Zugriff aus dem Web von außen kann jedoch auch sinnvoll sein. Ob man eine mobile Steuerung für seinen Kleinrechner vorsieht, muss man wohl projektbezogen selbst entscheiden. Immerhin werden SSH-Verbindungsdaten auf dem mobilen Gerät abgelegt, das sollte dann wie üblich per PIN-Eingabe gegen fremden Zugriff abgesichert sein.

Heutzutage gibt es eine fast unüberschaubare Anzahl an Applikationen für Smartphone und Tablet. Für die Interaktion mit dem Pi ist es dennoch recht übersichtlich geblieben. Bei der Auswahl eines geeigneten Tools sollten wie immer die ganz eigenen Bedürfnisse die Hauptrolle spielen. Wo ich vielleicht auf eine spezielle Funktion bei der Monitoring-App Wert lege, sind mir diverse Defizite an anderer Stelle nicht so wichtig. Manchmal treten auch Inkompatibilitäten zum gerade eingesetzten Smartphone auf. Da lohnt es sich auszuprobieren.

Gut, wer da etwa einen Pi zu Testzwecken zur Verfügung hat. Der ist schnell ins heimische Netzwerk integriert und man kann Raspi Check und Verwandte zuerst ausgiebiger testen, bevor man alles in den regelmäßigen Betrieb nimmt...

# **Noch mehr Raspberry Pi:**

Pidoctor: Raspberry Pi überprüfen

Raspberry Pi: Computerschach per Pi-Cam spielen

NFC-Reader mit Raspberry Pi selbst bauen

Raspberry Pi Zero W als smarter USB-Stick

Zeitraffer-Aufnahmen mit dem Raspberry Pi Zero machen

Webcam mit Raspberry Zero Pi W einrichten

Nächtliche Tierfotografie mit NoIR-Cam und Raspberry Pi